**Office of Operations' 2023 Virtual Fall Conference**

## **NYS Payroll Online**

Akeem Cassermere Pearl Weisinger

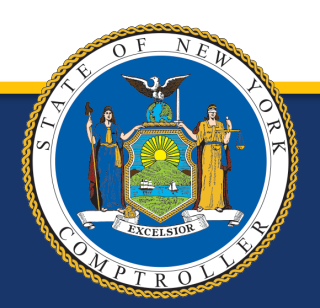

New York State Comptroller<br>THOMAS P. DINAPOLI

### **NYS Payroll Online What We Will Cover Today**

- What is NYSPO
- Accessing NYSPO
	- Who can use
	- How to access
- Current Functionality
- Multifactor Authentication (MFA)
- Future Functionality
- NYSPO Help
	- Agency roles and responsibilities
- **Questions**

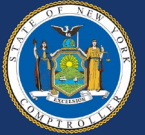

### **NYS Payroll Online History**

- NYS Payroll Online (NYSPO) was launched on March 8, 2016.
- NYSPO is an employee self-service payroll application that allows State employees the ability to view and print their pay stubs and W-2s, opt out of receiving a paper pay stub, and update their tax withholdings.
- Since its launch, the service has been made available to all NYS agencies and over 250,000 State employees.
- So far, NYSPO has had...
	- More than 112,000 unique user log ins
	- More than 63,000 employee opt-outs of printed and mailed payroll material
	- Nearly 107,000 W-4 Self-Service Tax Changes

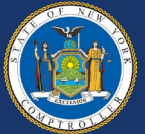

### **NYS Payroll Online Accessing NYSPO**

- To use NYSPO employees must:
	- have an active Job record in PayServ,
	- have an active agency-issued ny.gov account at their current agency, and
	- complete the initial verification application accurately.
- To sign in to NYSPO, log in using a government account at:
	- [https://www.osc.state.ny.us/state](https://www.osc.state.ny.us/state-agencies/payroll/nyspo)[agencies/payroll/nyspo](https://www.osc.state.ny.us/state-agencies/payroll/nyspo)
	- [https://my.ny.gov](https://my.ny.gov/)

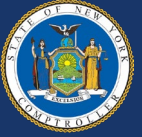

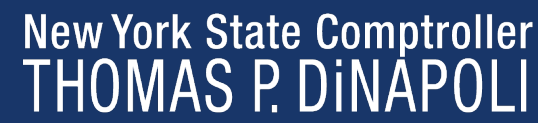

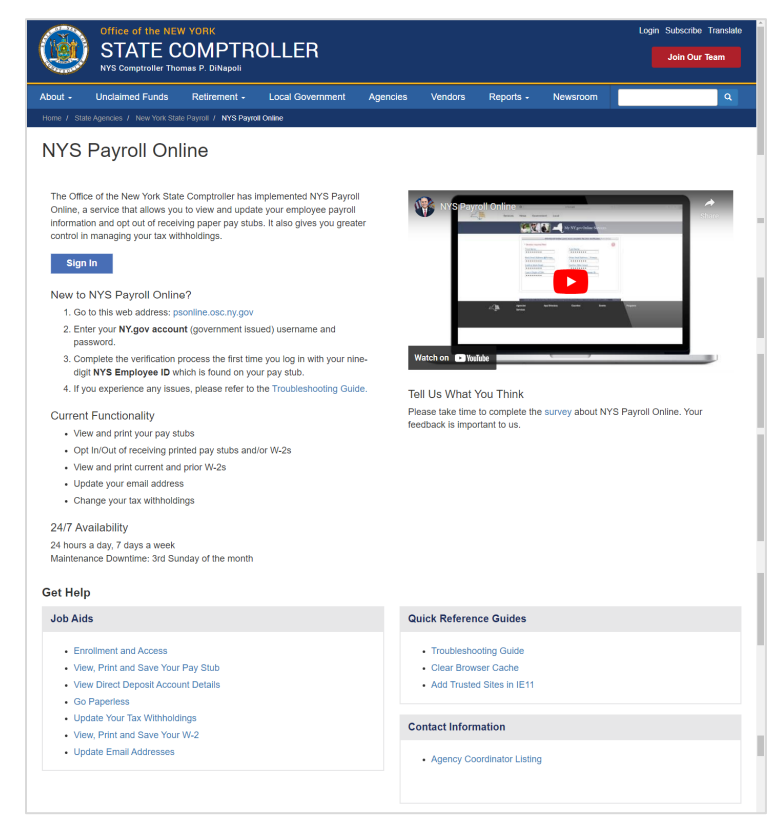

### **NYS Payroll Online Accessing NYSPO**

New users must complete the verification form before accessing NYSPO

- Fields:
	- First Name
	- Last Name
	- Work Email/Other Email Address
		- one must be checked as a 'Primary' email
	- Last 4 Digits of SSN
	- NYS Employee ID

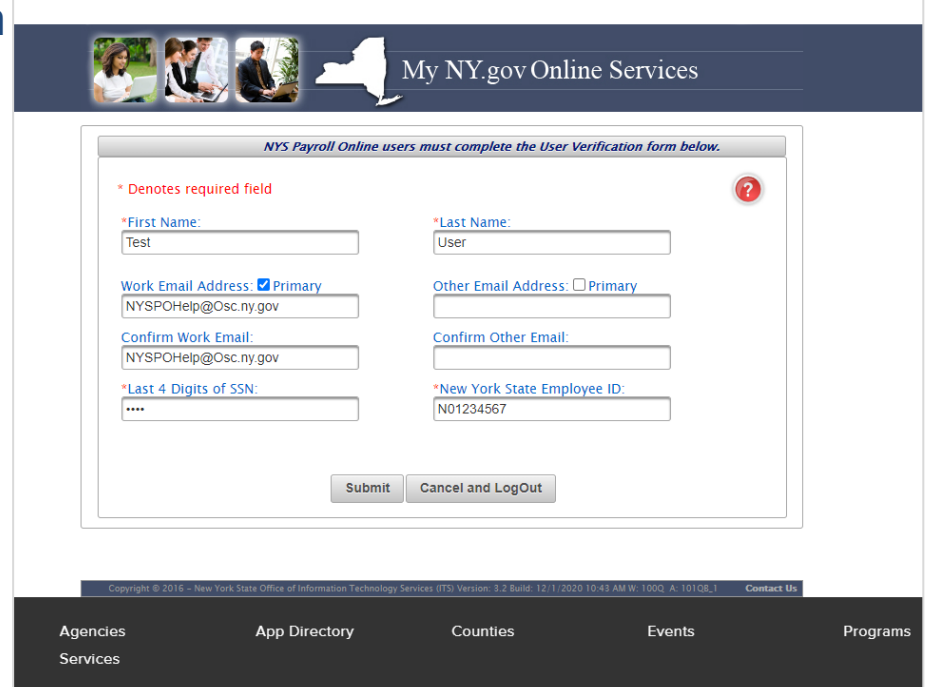

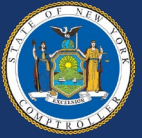

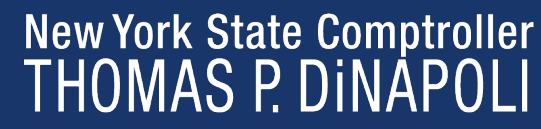

### **NYS Payroll Online NYSPO Homepage**

### **STATE COMPTROLLER | NYSPO**

### **NYS Payroll Online**

**View Paycheck** View your past and present pay stubs

**View Direct Deposit Account(s)** View your direct deposit account details

**Go Paperless** Opt In/Out of receiving printed pay stubs and /or W-2s.

**Update Tax Withholdings** View and update your Federal, State, and Local tax withholding information

View W-2 View and print your past and present W-2s. **Update Email Addresses** 

View and update your email addresses. **Update Personal Information** 

View and update home, mailing and check addresses.

How Can We Improve This Site? Take a quick survey and share your thoughts.

**NYS Payroll Online Availability** 24 hours a day, 7 days a week Maintenance Downtime: 3rd Sunday of the Month

**Troubleshooting Guide** 

**Job Aids** 

### **Direct Deposit Enrollment Information**

The Office of the State Comptroller (OSC) encourages all employees paid through the New York State payroll system to enroll in direct deposit. Enrolling in direct deposit will help ensure employees are able to safely access.

3

5

With direct deposit, you get paid even when you are out sick or out of town. It saves you check and from worrving that your check has been lost, misplaced, or stolen. Your net p you flexibility in managing your money. Over 85% of the State workforce is already enro

To enroll in direct deposit, complete the Direct Deposit Form for NYS Employees (AC-2 Human Resources or Pavroll Office.

### Of Interest

**Payroll News** 

 $\circ$  ov

### 03/25/2022 Public Service Loan Forgiveness (PSLF) and Temporary Exp

Employees interested in participating in either the PSLF or TEPSLF must complete and application form per the program instructions. Section 3 can be completed by either the and Employer Address should be that of the agency at which you are actually employed Department and Location on the pay stub available by selecting View Paycheck under I Identification Number (FEIN) can be found in Box b - Employer identification number (E by selecting View W-2 under NYS Payroll Online. Section 4 must be completed by the  $\epsilon$ Office of the State Comptroller.

Coming Soon!

### $\circ$   $\circ$ **NYS Payroll Online View Paycheck** View your past and present pay stubs. **View Direct Deposit Account(s)** View your direct deposit account details. **Go Paperless** Opt In/Out of receiving printed pay stubs and /or W-2s. **Update Tax Withholdings** View and update your Federal, State, and Local tax withholding information.

View W-2 View and print your past and present W-2s.

**Update Email Addresses** View and update your email addresses.

**Sign Out Home** 

 $\overline{\bullet}$ 

**Update Personal Information** View and update home, mailing and check addresses.

How Can We Improve This Site? Take a quick survey and share your thoughts

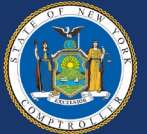

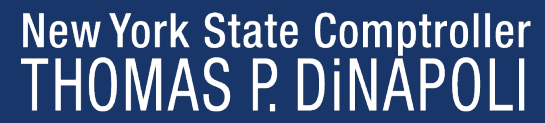

### **NYS Payroll Online View Paycheck**

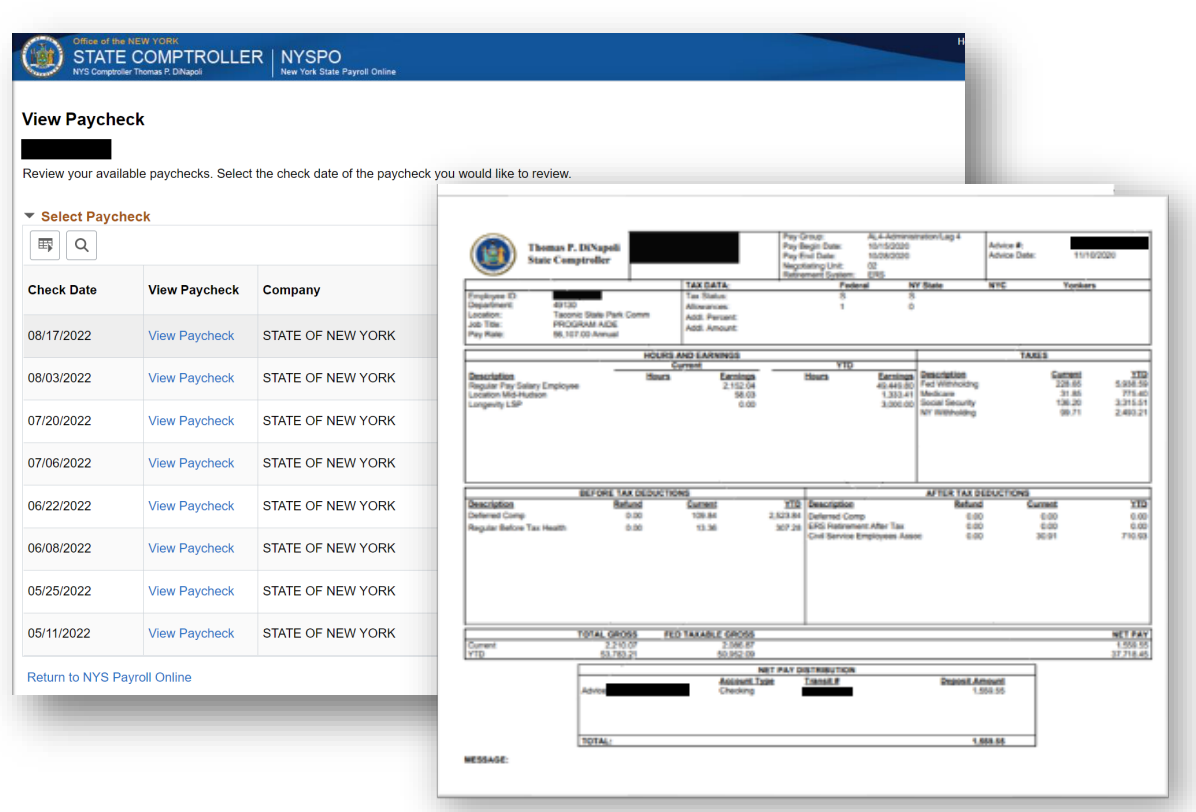

View pay advices going back 13 months

• PDFs open in a separate tab

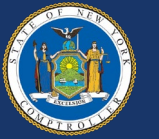

### **NYS Payroll Online View Direct Deposit**

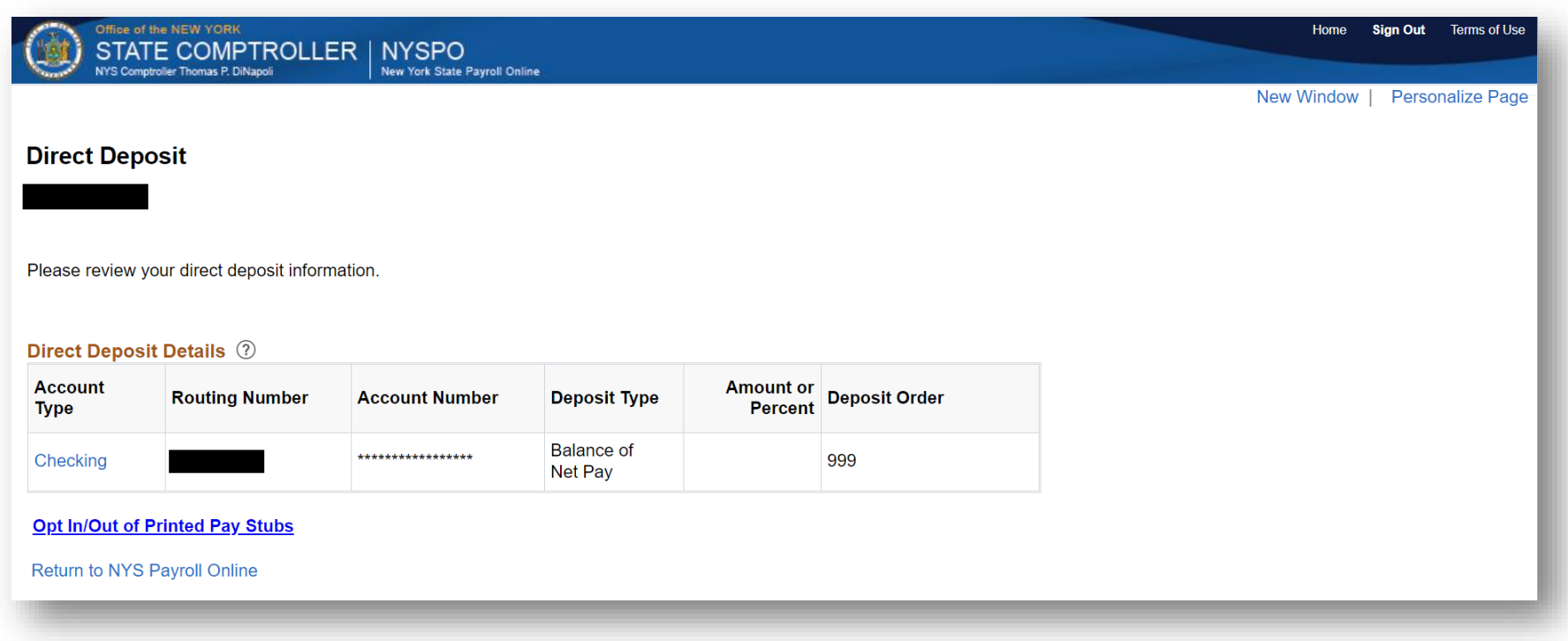

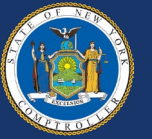

### **NYS Payroll Online Go Paperless**

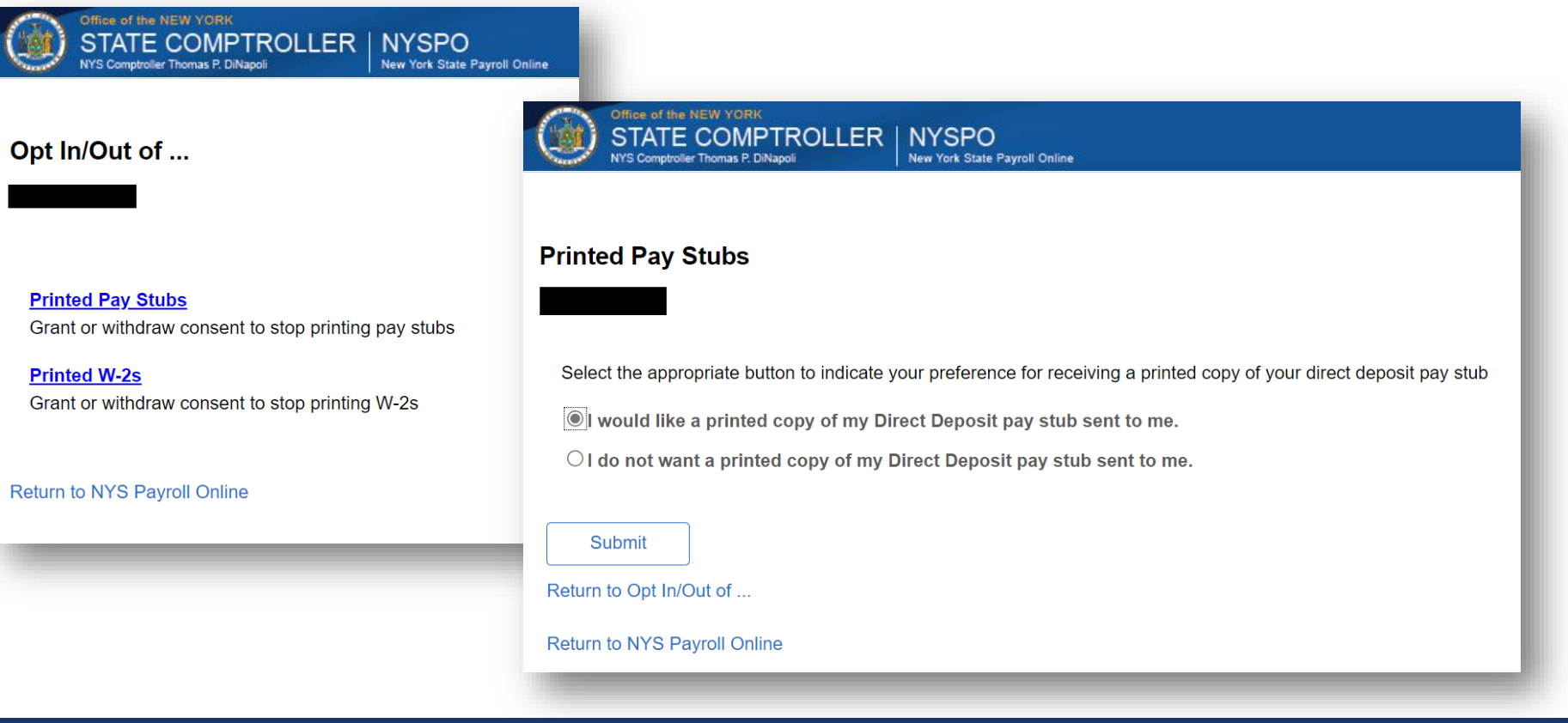

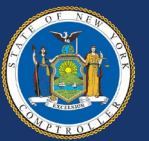

### **NYS Payroll Online Go Paperless**

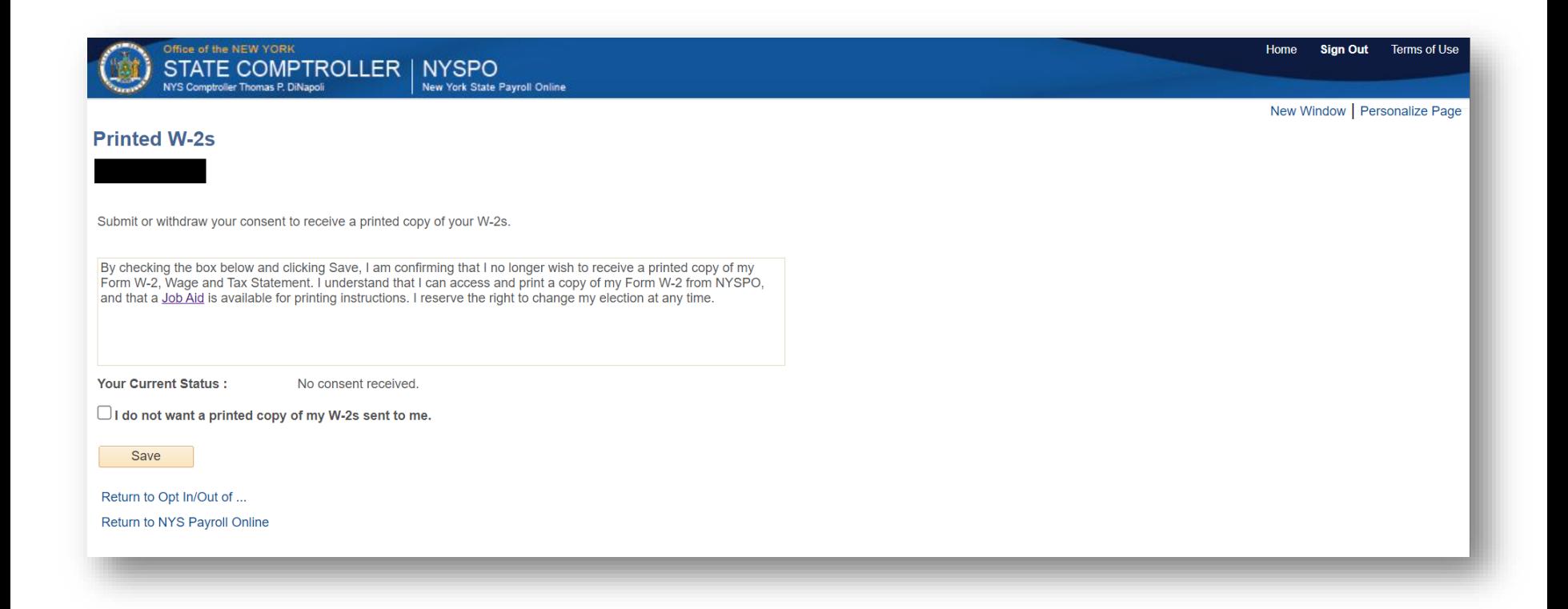

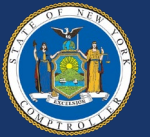

### **NYS Payroll Online Update Tax Withholding**

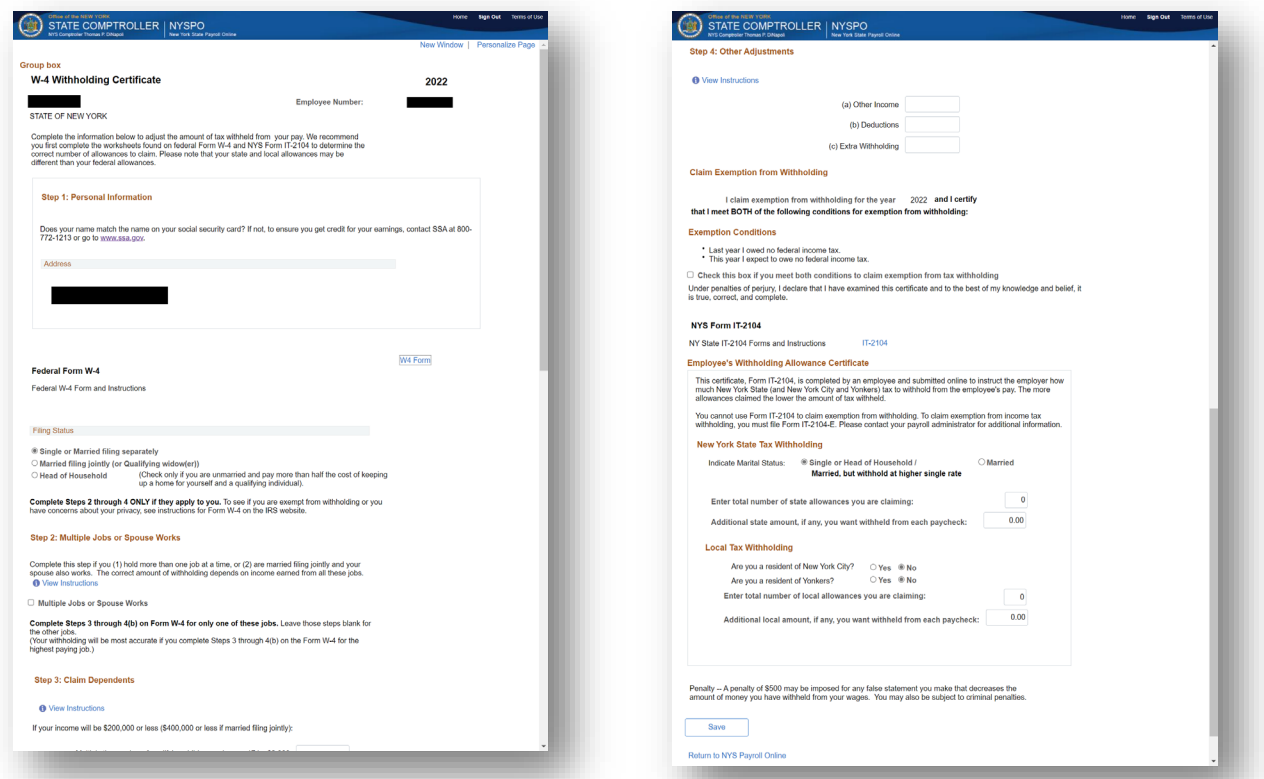

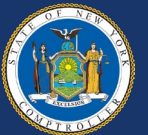

### New York State Comptroller<br>THOMAS P. DINAPOLI

### **View W-2**

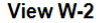

Available W-2 forms are listed below. Please click on Year End Form link to view printable W-2 form or on Filing Instructions link to view printable filing instructions.

View a Different Tax Year

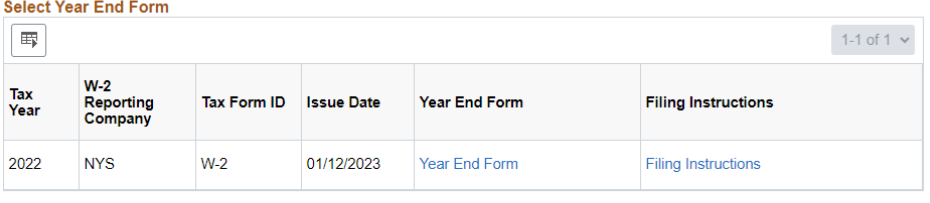

Return to NYS Payroll Online

- View W-2s and Filing Instructions
- PDFs open in a separate tab

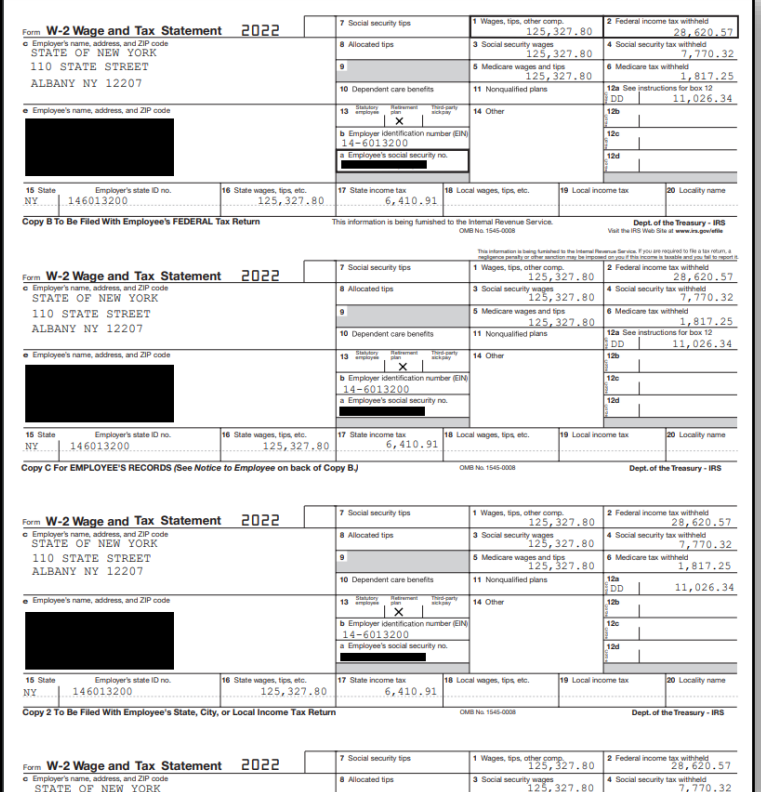

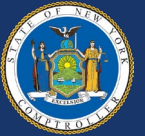

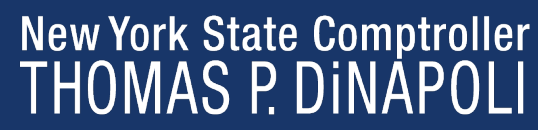

### **View W-2**

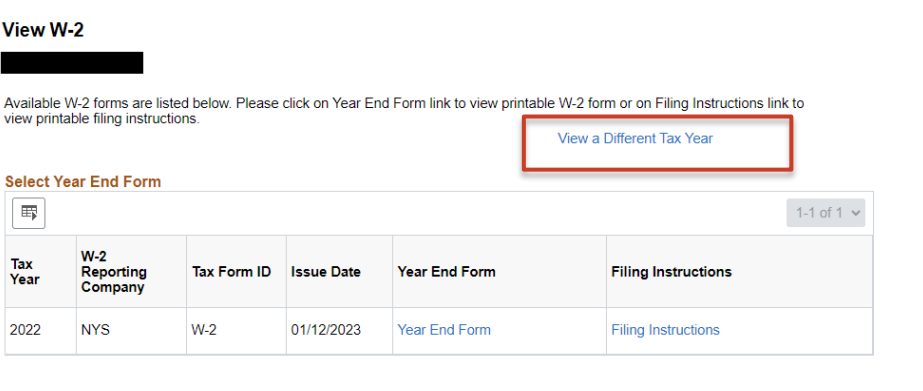

Return to NYS Pavroll Online

View W-2

 $\blacksquare$ 

Tax

Year

2022

### View W-2

Select the tax year that you would like to review.

### Select Tax Year

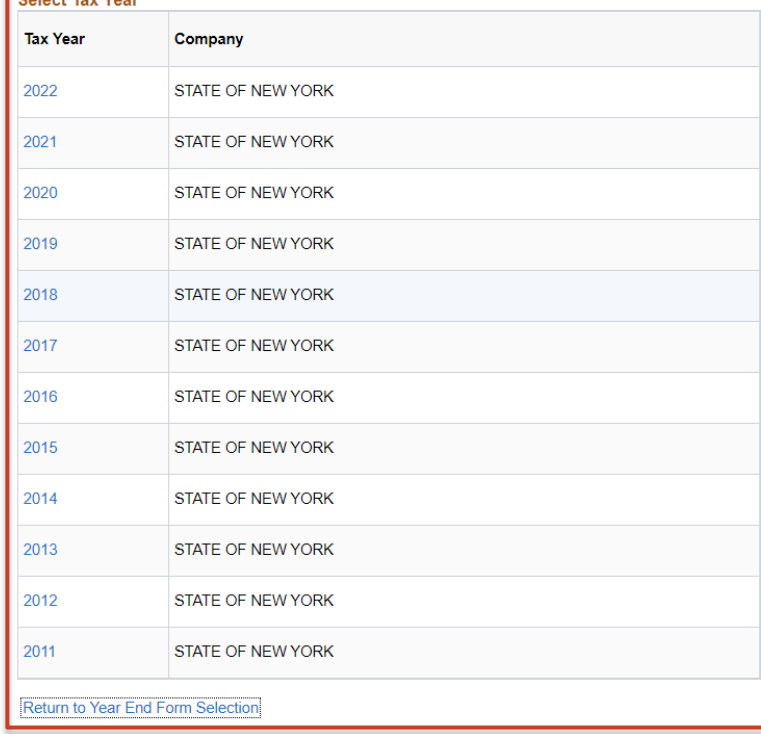

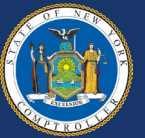

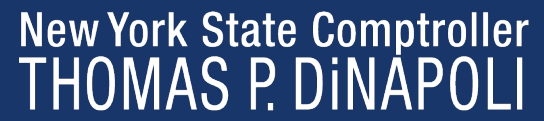

### **NYS Payroll Online Update Email Address**

- Users can have a maximum of two email addresses listed on their NYSPO account (Work and/or Other).
- One must be marked as a 'Preferred' email.

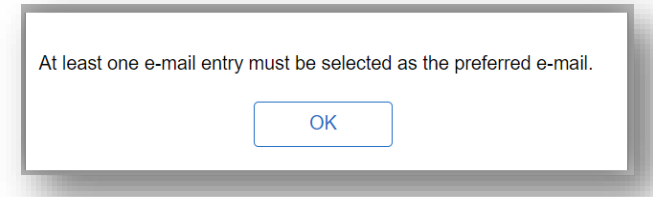

• NYS Payroll Online will send an email notification whenever the user makes a change to their payroll information through NYSPO.

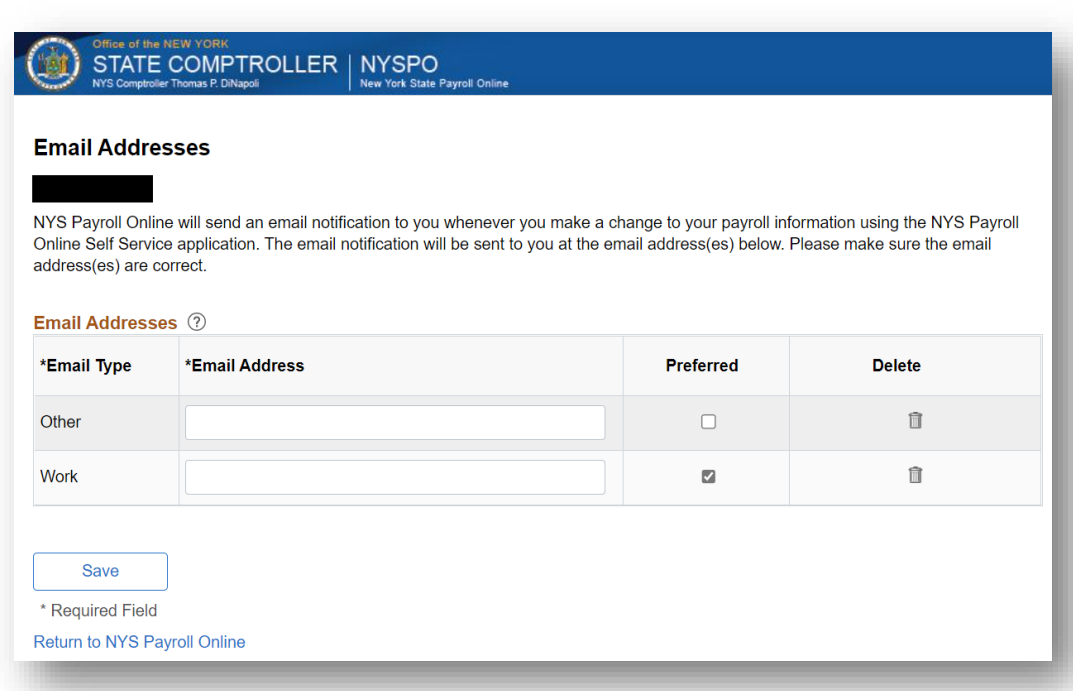

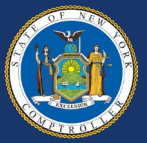

### **NYS Payroll Online Update Personal Information**

### **Coming soon!**

- Address change allows employees to maintain their home and/or mailing and check address(es) via self-service to include: view, add, change, and delete.
- Users can have a maximum of three addresses listed on their NYSPO account (Home, Mail, Check).
- One address must be identified be marked as a 'Preferred' email.

### **Personal Information Summary** Expand All Collapse All  $\blacktriangledown$  Addresses **Addresses Address Type Status** Country **Address** Home Current **USA Update Addresses** ▼ Pavroll Options **Payroll Options** Company **Address Type Address Status** Country **STATE OF NEW YORK USA** Home Current **▼ Email Addresses Email Addresses Email Type Email Address** Preferred  $\checkmark$ Work Contact your Payroll Administrator if any of your Employee Information is incorrect

Return to NYS Pavroll Online

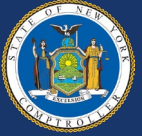

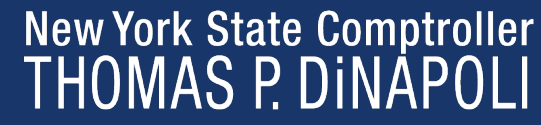

### **NYS Payroll Online Update Personal Information**

• One address must be identified as the address where the paycheck and/or advice will be mailed.

**Edit Payroll Options by Company** 

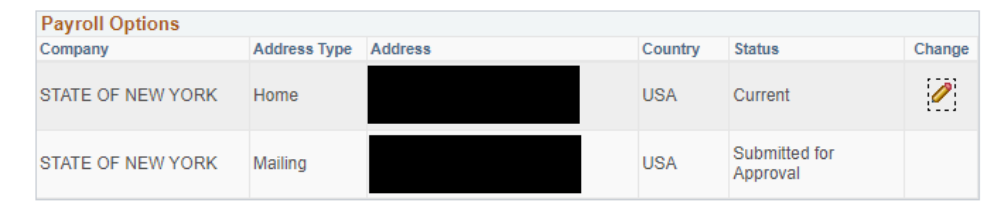

Return to Personal Information

Return to NYS Payroll Online

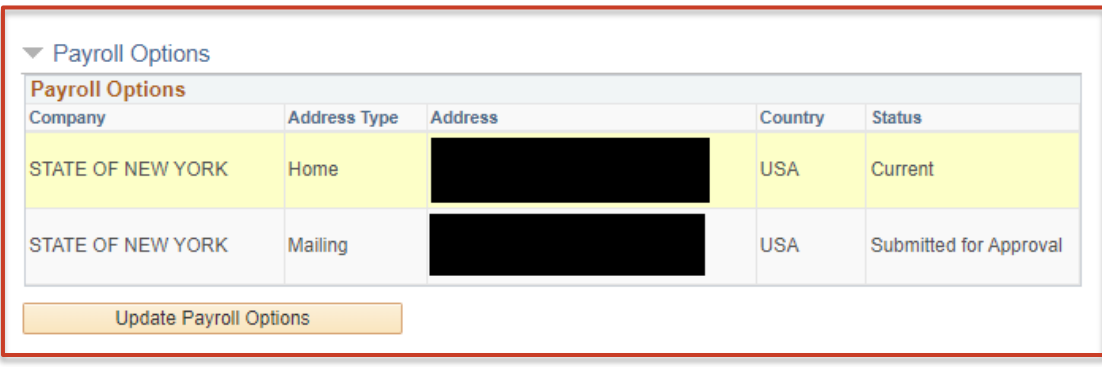

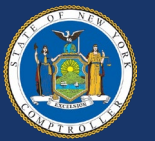

### **NYS Payroll Online Satisfaction Survey**

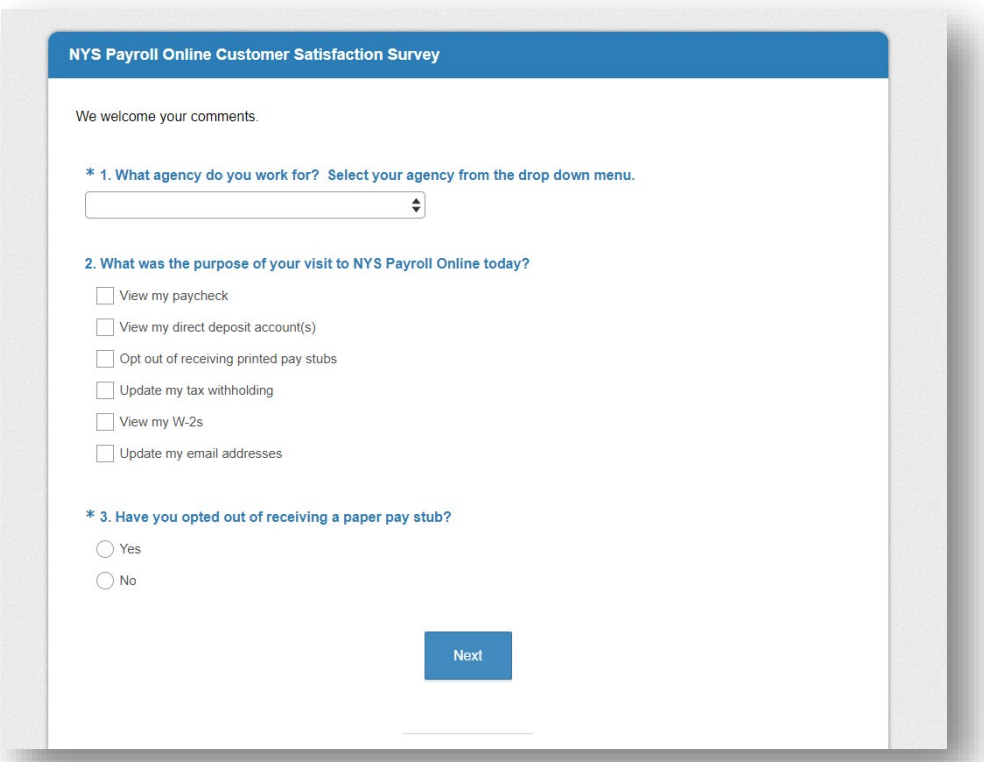

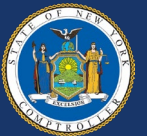

### **Multifactor Authentication (MFA)**

- Utilizes additional factors to confirm account is not being accessed fraudulently.
- Set up at initial login after MFA is turned on, user may choose one or many factors:
	- SMS
	- Voice call
	- Google Authenticator application
	- OKTA Verify application
- All NYSPO users are required to authenticate before accessing NYSPO (after logging in to ny.gov).

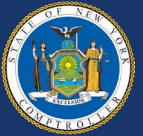

### **NYS Payroll Online Multifactor Authentication (MFA)**

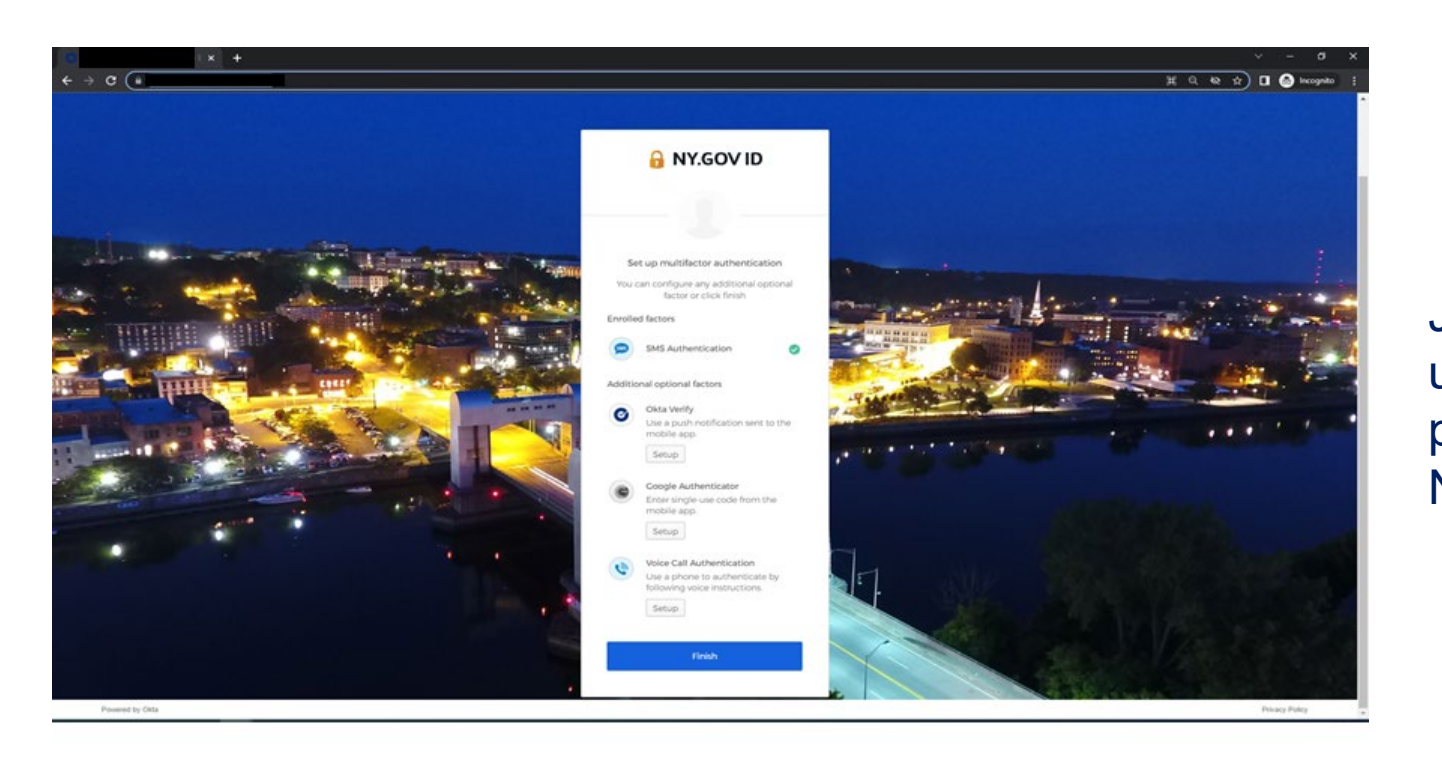

Job Aids for setting up MFA are provided on the NYSPO webpage

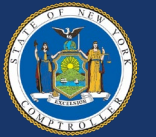

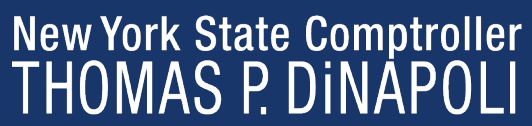

### **NYS Payroll Online Future Functionality**

MFA implementation enables OSC to consider future enhancements including Address Changes and Direct Deposit Account Management

- Address Change tentative fall 2023 implementation
- Direct Deposit tentative for implementation in 2024

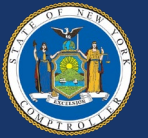

### **Agency Responsibilities – NYSPO Help Roles**

- Agency Coordinator (NYSPO AC):
	- First point of contact for employees at an agency
	- Some agencies also assign a backup coordinator
	- Should have access to PayServ
- Payroll Officer:
	- Assist with questions and information related to paychecks and PayServ
- Agency Participating Organization Directory Services Administrator (PODSA) or Participating Organization Delegated Administrator (PODA):
	- Roles assigned by New York State Directory Service (NYSDS) in the Office of Information Technology Services (ITS)
	- Responsible for managing various aspects of the agency's ny.gov accounts

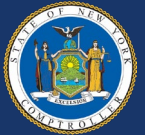

## **NYS Payroll Online Agency Responsibilities – NYSPO AC**

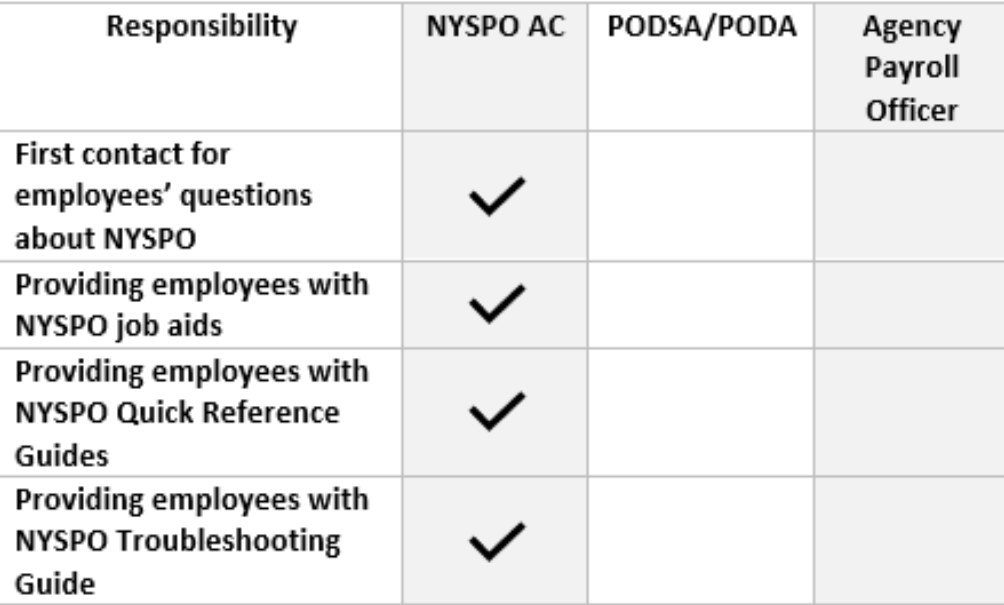

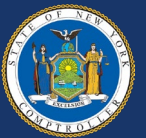

### **Agency Responsibilities – PODSA/PODA**

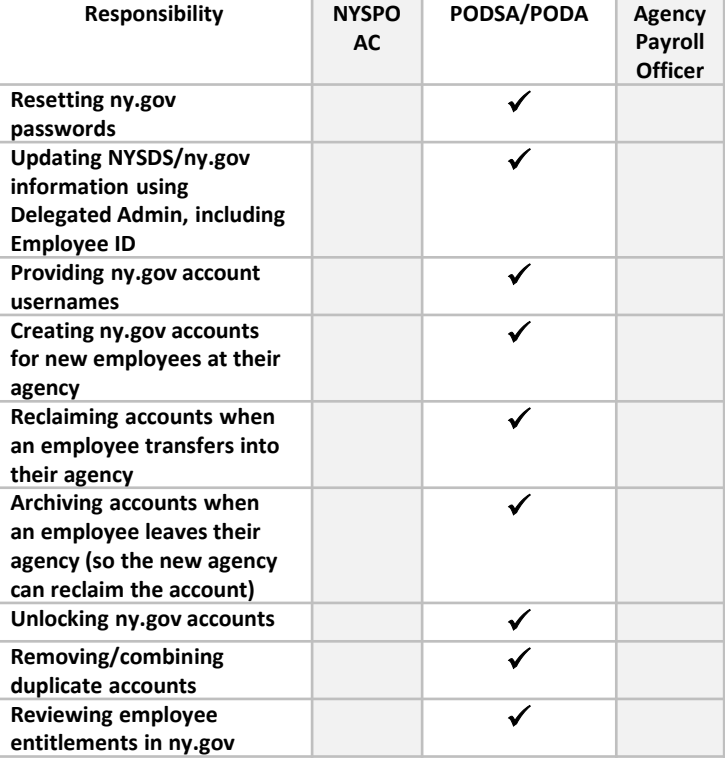

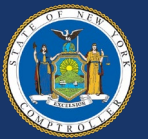

### **Agency Responsibilities – Payroll Officers**

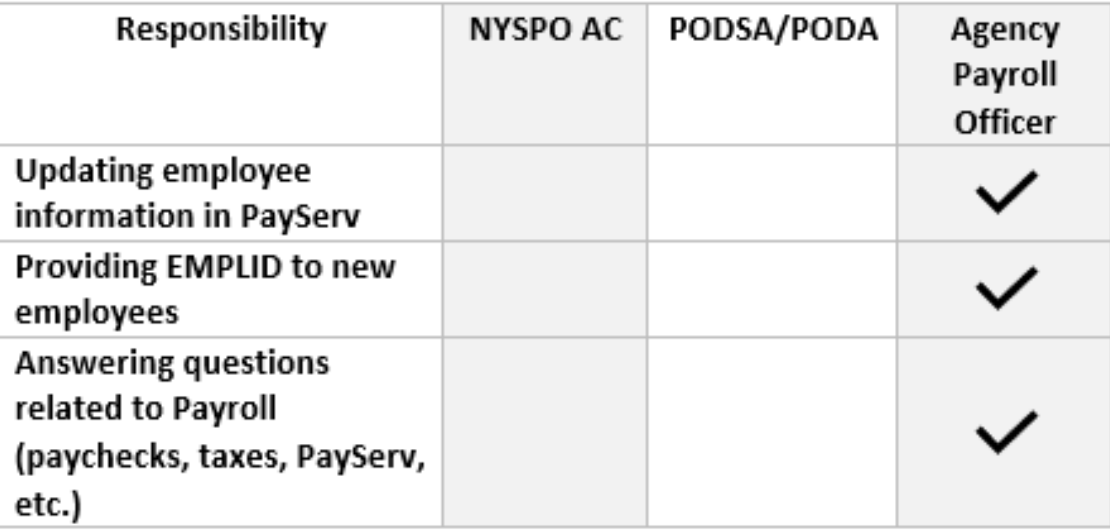

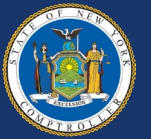

### **NYS Payroll Online Questions?**

- Email: [nyspohelp@osc.ny.gov](mailto:nyspohelp@osc.ny.gov)
- Phone: (518) 408-4271
- [Website](https://www.osc.state.ny.us/state-agencies/payroll/nyspo)
	- Includes Job Aids and Troubleshooting Guide and Quick Reference Guides
- [Troubleshooting Guide](https://www.osc.state.ny.us/files/state-agencies/payroll/pdf/troubleshooting-guide.pdf)

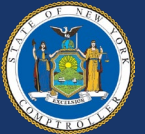